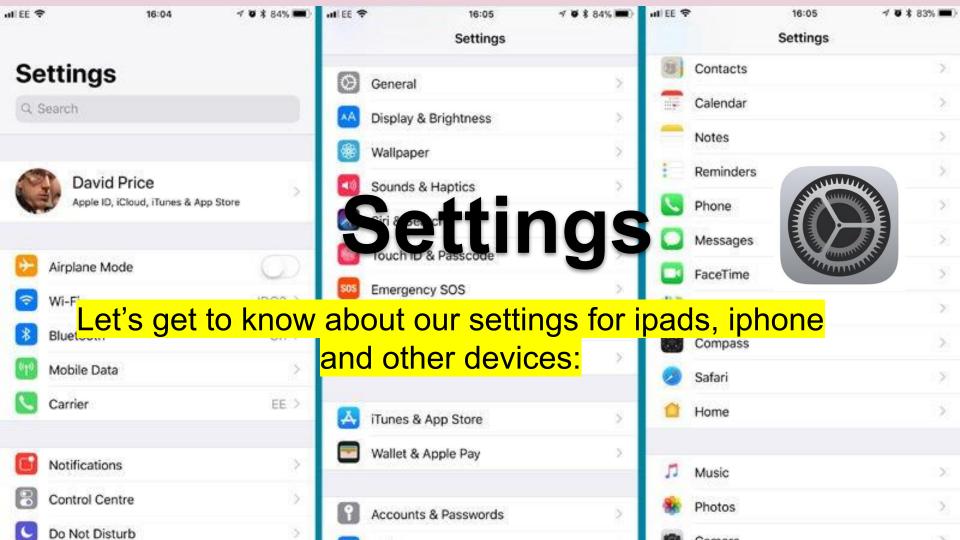

## Looking at Settings:

- When you first click on SETTINGS it looks a bit like the image on the right
- But there is a lot more to settings than what you see here
- We will quickly go through each of the lines so you will have an idea how to adjust your device.
- You will notice that there is an arrow > to the right side of most items.. This indicates more information is available
- TASK:
  - Click the arrow to the right of your name:
  - Let's talk about what you find there..

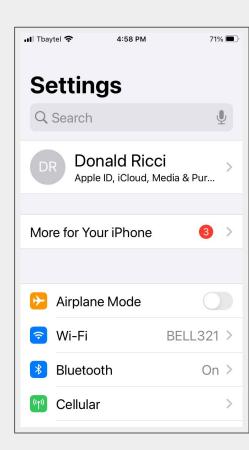

## Looking at Settings: Airplane Mode

- Airplane Mode: has a button (on/off)
- Airplane mode disables a device's cellular radio, Wi-Fi, and Bluetooth—all the wireless transmission functions.
- Even if you never fly, airplane mode offers a quick way to disable many of your device's battery-draining radios. It can extend your device's battery life as long as you don't need any of those wireless radios.
- You device may charge faster with Airplane Mode on.
- What happens if you forget to turn your Airplane Mode off?

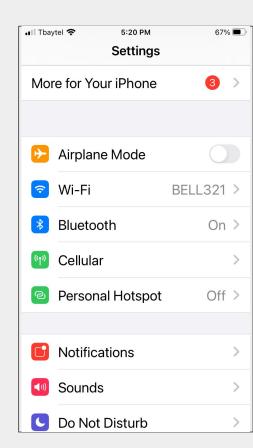

## Looking at Settings: Wi-Fi and Bluetooth

## • Wi-Fi

- We have already used <u>Wi-Fi</u> to connect to the internet services
- o <u>TASK</u>:
  - Enter the Wi-Fi section
    - tap the > and see what you can see there

## • Bluetooth:

- is a wireless technology that uses a radio frequency to share data over a short distance, eliminating the **need** for wires.
- You can use Bluetooth on your mobile device to share documents or to connect with other Bluetooth-enabled devices.
- Bluetooth has an (on/off) button

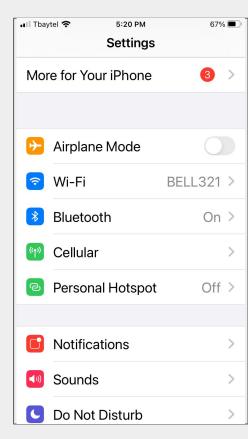

## Looking at Settings: Cellular

- The <u>Cellular</u> is the section of your settings that reports on the amount of data you use. Dealing with this section is best dealt with one-on-one or with your your cellular network services.
- The one thing I would like to mention is the line that says Network Selection. This is the company that you gives you your phone service. Sometimes your phone connects to another tower and you might have to reset it to your regular service. At the top left it indicates what service you are on (tbay).
- You can click the arrow and get it back to the correct service provider
- Personal Hot Spot
  - o If turned on it allows you to go on the internet with your devices.
  - o It acts like a internet modem or router.
  - This uses your data.

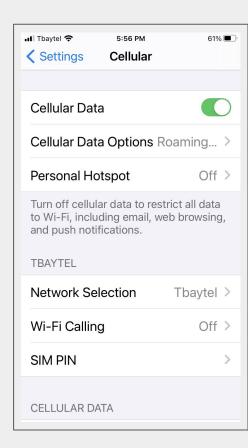

# Looking at Settings: Notifications, Sounds, Do Not Disturb and Screen Time

- **Notifications** is a message that your device displays to provide you with reminders, communication from others and other timely info.
  - Open this to check it out.
    - You can control this feature.
    - You go to Siri selections and go through individual apps.
    - Go for a cruise to these apps to see for yourself

#### • Sounds:

- You set your phone to the type of ring or sounds for each function (call, text, notification, etc.)
- Check this out, test some ring sounds,

#### Do Not Disturb:

- Open this section. It is (on/off).
- You can schedule when it is off. (at night so you can sleep)

#### Screen Time

- This gives you the data on you phone usage.
- Check it out:

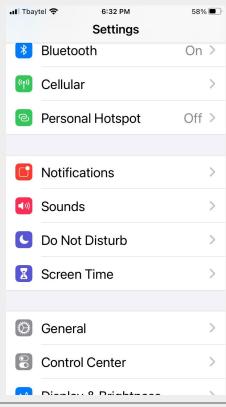

## Looking at Settings: **General**

- The headings to the right are all the items that can be found in General
- I will go over each of these on the screen by using Screen Mirroring
- You follow along to notice what your device says.
- You might use some of these but mostly it is good if you know it is there in case you need to reset.
- If there is one particular item you are interested in make a note and we can look at it.

- About
- Software Update
- AirDrop
- AirPlay & Handoff
- Picture in Picture
- CarPlay
- iPhone Storage
- Background App Refresh
- Date and Time
- Fonts
- Dictionary
- VPN
- Legal
- Reset

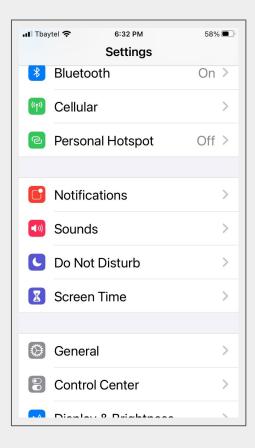

# Looking at Settings: General (AirDrop)

- You can send information to other nearby devices (wirelessly)
  - Photos, File, Videos, Websites, Locations, and more
- Open the item (the picture etc.)
  - Then tap
  - Share
  - AirDrop
  - Click on the profile of the person you want to send it to
  - When someone wants to send you an AirDrop, you can accept or decline

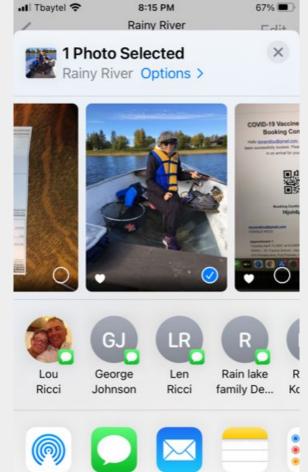

## Looking at Settings: Control Center

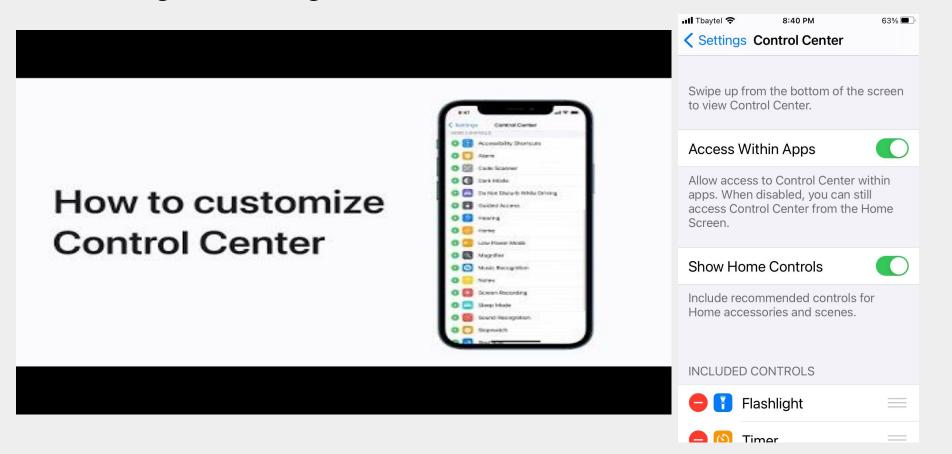